# Stop Motion STEM Stocied Mangediects

## into a video? **into a video?**  How can I make my slides **How can I make my slides**

video, but it will show the entire stop share it with others. A great way to do notismina di non motion animation video, but it will show the entire stop automatically. This isn't technically a custom timings so that it starts and stops this is to publish the slide show with this is to publish the slide show with stop motion animation, you may want to After completing all of the slides in your After completing all of the slides in your automatically. This isn't technically a custom timings so that it starts and stops share it with others. A great way to do stop motion animation, you may want to

#### Wat<del>ch</del> C Duration: 00.01 a video to  $\left\langle \cdot \right\rangle$ see<br>Se Advance Slide L4 On Mouse Click how this wo<del>rk</del>s

IIV 이 시여서립

△ After: 00:00.03 →

Timing

Prie duration should be small. 0.01 or 0.02<br>at most. You also want to set the slide to like<br>advance after a very small amount of time, like<br>like 0.03 seconds. Play with this until<br>you're happy with the result.<br>you're happ

# Goole Slides Publishing Google Slides Publishing

### automatically in Slides. This is how to play it automatically in Slides. This is how to play it

V Start slideshow as soon as the player loads Auto-advance slides: Make your content visible to anyone by publishing it to the web. You can link to or<br>embed your document. Learn more Publish to the web Pestart the slideshow after the last slide Link Embed Publish <br/> very 3 seconds (default) ⇒ ment is not put ied to the web

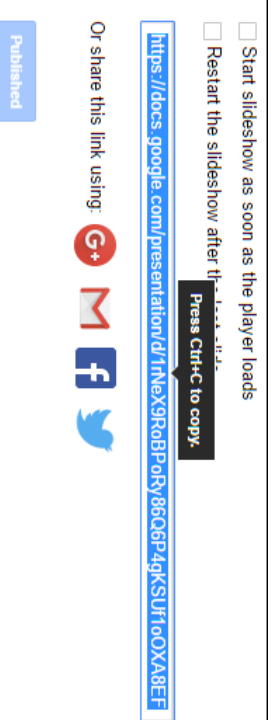

every 3 seconds, so you need to edit the link to reduce the delay between each slide You will need to experiment with different values to **find the best speed for your slideshow** to produced the desired You will need to experiment with different values to up the slideshow by **making this number smaller**. &delayms=250 is a good one to try up the slideshow by When you look at the "**Publish to the web" link**, you will see the following at the very end: &delayms=3000. You can speed When you look at the **every 3 seconds,** By default the "Publish to the web" link will open the slideshow fullscreen and start it playing with **each slide advancing** By default the "Publish to the web" link will open the slideshow fullscreen so you need to edit the link to **making this number smaller"Publish to the web" link**, you will see the following at the very end: **reduce the delay between each slide**. &delayms=250 is a good one to try. **find the best speed for your slideshow** and start it playing with &delayms=3000. You can speed to produced the desired **each slide advancing** 

effect.